# NUGM 2024

# BILLS, BILLS!!

(Or, How I learned to Stop Worrying and Figured Out It's Just How You Put Stuff Together.)

TREY MILLER NOVOROI SYSTEMS, LLC

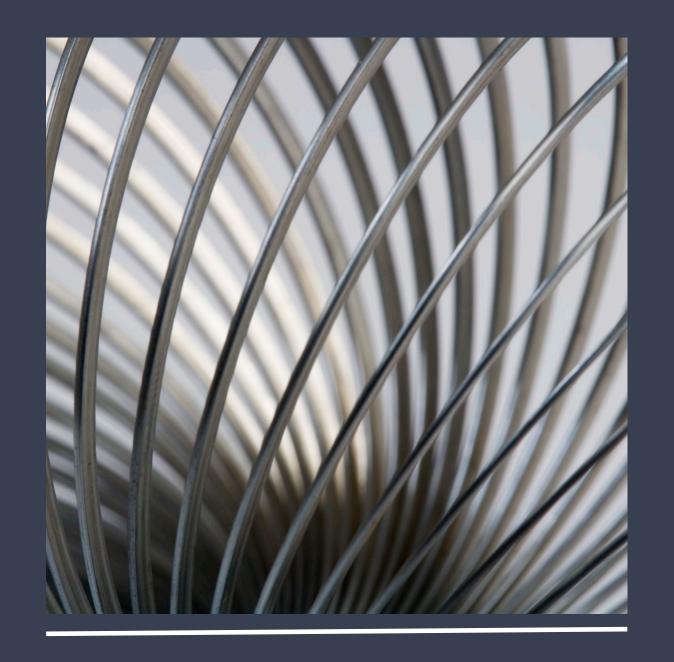

#### THE MANUFACTURING BILL OF MATERIAL

- This is one of the main pillars of all ERP systems.
- At its very basic level, the Bill of Material (BOM), details how a finished good is made.
  - Discreet Manufacturing hard edges, nuts and bolts, "weldments", quantities per assembly (QPA).
  - Process Manufacturing fluid mixture, recipes, chemical assay, volumetric measures per compound.
- Critical Manufacturing features of BOMS . . . Well, almost everything! But here's some big ones.
  - Planning Without properly defined BOMS, the "R" in both MRP and ERP has no meaning.
  - Costing The costs established by quantities per assembly and labor to assemble are driven by the BOM.
  - Routings How a finished good is built is frequently determined from the lowest level of its BOM on up.
  - Work Centers Hand in glove with Routings, major work center design considerations are driven by the manufacturing realities of similar BOMs.
  - So many others (Engineering, Purchasing, Shipping and Receiving. . . etc.), almost every critical aspect of a manufacturing system touches on the Bill of Material in some fashion. Bills are important!

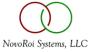

#### WHO'S YOUR DADDY?

- The nature of the Bill of Material is like a family tree in that it is a hierarchy.
- The finished good is called the "top level" part, and that is the zero (0) level.
- Each "child" part under the top level is level 1, and has a parent which is the top level 0.
- Each child part under level 1 is level 2 and has a parent part which is level 1.
- So on and so on:
  - Finished Good
    - Level 1 Part A
      - Level 2 A child 1
      - Level 2 A child 2
    - Level 1 Part B
    - ... The "Lowest Level" is important. That is called the Low Level Code (LLC)
- Here's where it gets weird. Those "children" are actually components and they can have multiple "Parents" because they can all be utilized to make multiple finished goods.

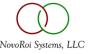

#### THE MANAGE 2000 SHOW.PS - MLB - SLB

- SHOW.PS is the primary function, you can actually run it independently. This is the M2k method for display of the critical bill relationship between Parent and Child assemblies.
- SLB Single Level Bill, very handy for looking at an immediate parent child assembly list.
- MLB Shows the root hierarchy in an indented display. Each Child is indented from its Parent.

#### Little Used OPTIONS!!

- 1. Bills or Where Used (WU)
- 4. Engr, Cost, Prod, Usage (or Custom Sub)
- 5. Custom Sub Name
- 6. Cost Data Set
- 8. WU End Items Only
- 9. Effective as of ECO system

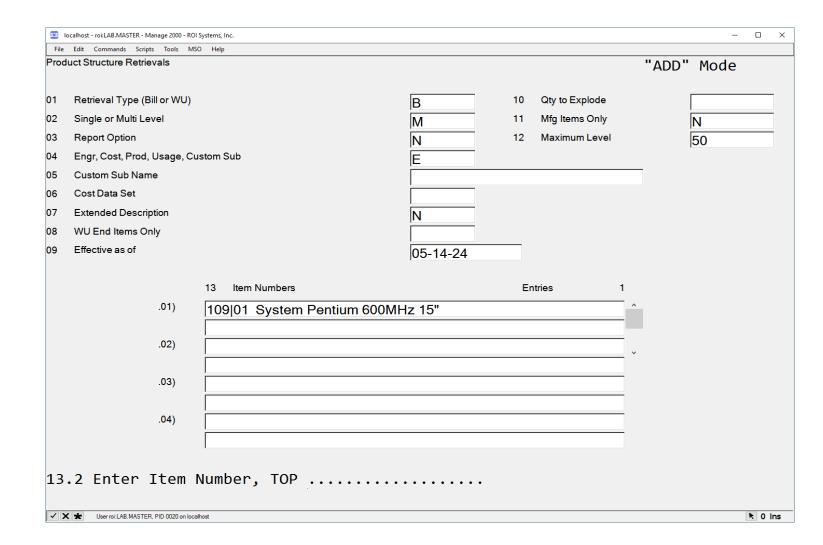

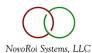

#### SHOW.PS

IN SHOW.PS

File Edit View Help See III See III See I

SHOW.PS

11:37 CDT Tue May 14 2024 ACME Bomb Making INC Sys M2K81SP2 Acct roi:LAB.MASTER Multi-Level Manufacturing Bills of Material - Engineering Data Report For Part Number: 109l01 System Pentium 600MHz 15" - Effective as of 05-14-2024

|       | Item     |                           |          |      |    |        |     |           |     | ECO  |          |           |            |      |     |       |       |       |      |      | î  |
|-------|----------|---------------------------|----------|------|----|--------|-----|-----------|-----|------|----------|-----------|------------|------|-----|-------|-------|-------|------|------|----|
|       | Number   |                           |          |      |    | Engr   | Rev | Lead Time | RT  | Nbr  | ECO      | Note      | Reference  | Inv  | Bal | Scrap | Make  | Phant | Bin  | PS   |    |
| Level | »        | Description               | Qty/Assy | Trap | UM | Status | Lvl | Offset    | Seq | »    | Date     | Reference | Designator | Туре | Nbr | Prct  | Purch | Code  | Code | Туре | Lc |
| 0     | 109¦01   | System Pentium 600MHz 15" |          |      | EA | D      | AM  |           |     |      |          |           |            | FA   |     |       | М     |       |      |      |    |
| 1     | 201¦01   | Processor Pentium 700 MHz | 0.000    |      | EA | С      |     |           |     |      | 09-15-94 |           |            | СМ   |     |       | Р     |       |      |      |    |
| 1     | 210¦01   | RAM, Simm, 64 MB          | 2.000    |      | EA | С      |     |           |     |      | 09-15-94 |           |            | СМ   |     |       | Р     |       |      |      |    |
| 1     | 216¦01   | Power Supply, 400 W       | 1.000    |      | EA | С      |     |           |     |      | 09-15-94 |           |            | СМ   |     |       | Р     |       |      |      |    |
| 1     | 220¦01   | Keyboard 104 Standard     | 1.000    |      | EA | С      |     |           |     |      | 09-15-94 |           |            | СМ   |     |       | Р     |       |      |      |    |
| 1     | 240¦01   | Mouse, Two-button         | 1.000    |      | EA | С      |     |           |     |      | 09-15-94 |           |            | СМ   |     |       | Р     |       |      |      |    |
| 1     | 251¦01   | Cable, Power              | 1.000    |      | EA | С      |     |           |     |      | 09-15-94 |           |            | СМ   |     |       | Р     |       |      |      |    |
| 1     | 310¦01   | Kit, CD-ROM               | 1.000    |      | EA | С      | AM  |           |     |      | 09-15-94 |           |            | SA   |     |       | М     | Р     |      |      |    |
| 2     | 204¦01   | Cable, CD-ROM             | 1.000    |      | EA | С      |     |           |     |      |          |           |            | СМ   |     |       | Р     |       |      |      |    |
| 2     | 214 01   | Controller CD-ROM         | 1.000    |      | EA | С      |     |           |     |      |          |           |            | СМ   |     |       | Р     |       |      |      |    |
| 2     | 218¦01   | Manual, Installation      | 1.000    |      | EA | С      |     |           |     |      |          |           |            | СМ   |     |       | Р     |       |      |      |    |
| 2     | 285 01   | CD-ROM Drive Speed        | 1.000    |      | EA | С      |     |           |     |      |          |           |            | СМ   |     |       | Р     |       |      |      |    |
| 1     | 316¦01   | Case, Full Size Chassis   | 1.000    |      | EA | С      | AM  |           |     |      | 09-15-94 |           |            | SA   |     |       | М     |       |      |      |    |
| 2     | 259¦01   | Screw, Machine, 1/4 inch  | 5.000    |      | EA | С      |     |           |     |      |          |           |            | СМ   |     |       | Р     |       | В    |      |    |
|       | 276¦01   | Bezel, Plastic, full      | 1.000    |      | EA | С      |     |           |     |      |          |           |            | СМ   |     |       | Р     |       |      |      |    |
|       | 301 01   | Chassis, Full             | 1.000    |      | EA | С      | СМ  |           |     |      |          |           |            | FM   |     |       | М     |       |      |      |    |
|       | 259¦01   | Screw, Machine, 1/4 inch  | 4.000    |      | EA | С      |     |           | 30  |      |          |           |            | СМ   |     |       | Р     |       | В    |      |    |
|       | 290 01   | Steel, Sheet, 18 Gauge    | 0.000    |      | SF | С      |     |           | 10  | 1003 | 09-29-94 |           |            | RM   |     |       | Р     |       |      |      |    |
| 3     | 305¦01   | Bracket, Drive, Full      | 1.000    |      | EA | С      | СМ  |           | 30  |      |          |           |            | FM   |     |       | М     |       |      |      |    |
|       | 290¦01   | Steel, Sheet, 18 Gauge    | 0.000    |      | SF | С      |     |           | 10  | 1004 | 09-29-94 |           |            | RM   |     |       | Р     |       |      |      |    |
|       | 350¦01   | Steel Slit Coil 18 Ga 5"  | 1.220    |      | LB | С      | AM  |           |     | 1004 | 09-29-94 |           |            | SA   |     |       | М     |       |      |      |    |
| 5     | 299¦01   | Steel Coil 18Ga 60 in     | 1.000    |      | LB | С      |     |           |     | 1002 | 09-29-94 |           |            | СМ   |     |       | Р     |       |      |      |    |
|       | 352¦01   | Steel Slit Coil 18 Ga 18" | 11.250   |      | LB | С      | AM  |           |     | 1003 | 09-29-94 |           |            | SA   |     |       | М     |       |      |      |    |
| 4     | 299¦01   | Steel Coil 18Ga 60 in     | 1.000    |      | LB | С      |     |           |     | 1002 | 09-29-94 |           |            | СМ   |     |       | Р     |       |      |      |    |
| 2     | 308,01   | Cover, Full Size Chassis  | 1.000    |      | EA | С      | AM  |           |     |      |          |           |            | FM   |     |       | М     |       |      |      |    |
| 3     | 308-1¦01 | Cover, Full Size, Formed  | 1.000    |      | EA | С      | AM  |           |     |      |          |           |            | FM   |     |       | М     |       |      |      |    |
|       | 290¦01   | Steel, Sheet, 18 Gauge    | 3.431    |      | SF | С      |     |           | 10  |      |          |           |            | RM   |     |       | Р     |       |      |      |    |
|       | 325¦01   | Paint, Almond             | 0.750    |      | OZ | Α      |     |           |     |      |          |           |            | СМ   |     |       | Р     |       |      | 2    |    |
|       | 340,01   | Kit 8 GB Disk Drive       | 1.000    |      | EA | С      | АМ  |           |     |      | 09-15-94 |           |            | SA   |     |       | М     |       |      |      |    |
|       | 203 01   | Cable, Disk Drive         | 1.000    |      | EA | С      |     |           |     |      |          |           |            | СМ   |     |       | Р     |       |      |      |    |
|       | 218¦01   | Manual, Installation      | 1.000    |      | EA | С      |     |           |     |      |          |           |            | СМ   |     |       | Р     |       |      |      |    |
|       | 270¦01   | Controller, Disk, IDE     | 1.000    |      | EA | Ċ      |     |           |     |      |          |           |            | СМ   |     |       | Р     |       |      |      | _  |
| <     |          | Double Click Australia    |          |      |    |        |     |           |     |      |          |           |            |      |     |       |       |       |      |      | >  |

- □ ×

# BASIC SETUP

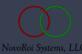

### BILLS - BASIC SETUP - COMPANY.NAME - QPA

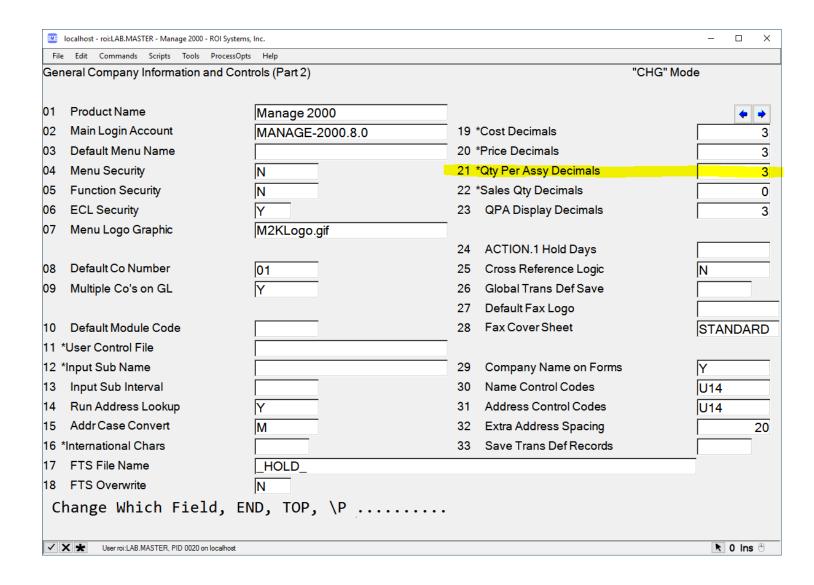

- The QPA decimals are referred to as QDEC in the M2k system.
- This is an initial setup constant as dictated by the "\*" next to the prompt #.
- Generally you do NOT want to change these significant digits, but it can be done.

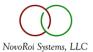

#### BILLS - BASIC SETUP - GL.COA.MAINT

| ■M=        | localhost - roi:LAB.MASTE | Manage 2000 - ROI Systems, In | с.                   |          |        |     |                 |       | _          |       |
|------------|---------------------------|-------------------------------|----------------------|----------|--------|-----|-----------------|-------|------------|-------|
| File       | Edit Commands             | ripts Attachments Tools       | ProcessOpts MSO Help | 0        |        |     |                 |       |            |       |
| GL.        | COA.MAINT - Cr            | ate, Maintain GL Ch           | art of Accounts      |          |        |     |                 | "CHG" | Mode       |       |
| 01         | Account Number            | 01-4311                       | -0011 COGS Mat       | teria    |        |     |                 |       |            |       |
| 02         | Description               | COGS M                        | laterial             |          |        | 06  | Inactive Date   |       |            |       |
| 03         | Record Type               | D                             |                      |          |        | 07  | Allocation Flag | N     |            |       |
| 04         | Balance Type              | D                             |                      |          |        |     |                 |       |            |       |
| 05         | AP Type Code              |                               |                      |          |        |     |                 |       |            |       |
|            |                           |                               |                      |          |        |     |                 |       |            |       |
|            |                           |                               |                      |          |        |     |                 |       |            |       |
|            |                           |                               |                      |          |        |     |                 |       |            |       |
|            | 08                        | /alid Source Codes            |                      | Entries  | 0      |     |                 |       |            |       |
|            | .01)                      |                               |                      |          | ^      | 09  | Ledger Summary  |       |            |       |
|            | .02)                      |                               |                      |          |        |     |                 |       |            |       |
|            | .03)                      |                               |                      |          |        |     | 44              |       |            |       |
|            | .04)                      |                               |                      |          |        |     | M               |       |            |       |
|            | .05)                      |                               |                      |          |        | Led | ger Summary     |       |            |       |
|            | .06)                      |                               |                      |          |        |     | Accounts        |       |            |       |
|            | .07)                      |                               |                      |          |        |     |                 |       |            |       |
|            | .08)                      |                               |                      |          | Ţ      |     |                 |       |            |       |
|            |                           |                               |                      |          |        |     |                 |       |            |       |
|            |                           |                               |                      |          |        |     |                 |       |            |       |
| Cl         | nange Whic                | n Field, END                  | ), TOP, \P,          | 'A'lloca | tion D | ata |                 |       |            |       |
|            |                           |                               |                      |          |        |     |                 |       |            |       |
| <b>~</b> : | <b>★</b> User roi:LAB.MA  | TER, PID 0020 on localhost    |                      |          |        |     |                 |       | <b>k</b> 0 | Ins 🖰 |

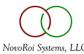

#### BILLS - BASIC SETUP - BM.CONSTANTS

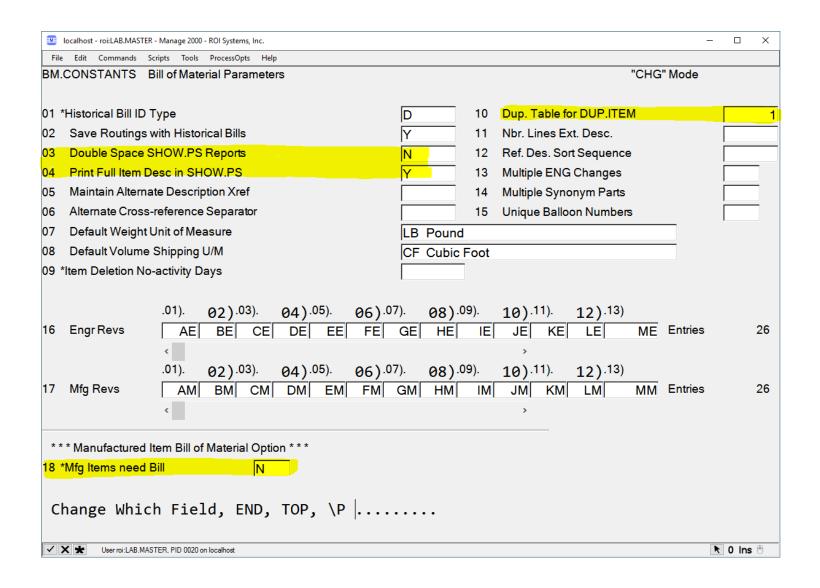

- Basic display options for SHOW.PS. These are system wide, for all users.
- Default duplication table for DUP.ITEM.
- Manufacturing Part (as opposed to Purchase part) MUST have a bill of material.

#### BILLS - BASIC SETUP - COST ROLL - CR.CONSTANTS

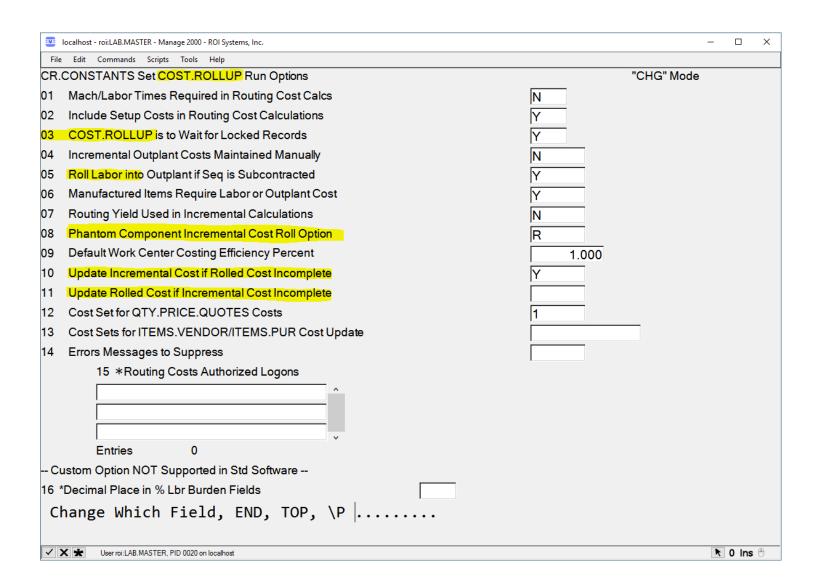

- The Cost Rollup process is one of the most useful automated accounting features of the M2k system and it is entirely dependent upon good BOM design.
- Any feature in the CR.CONSTANTS screen which uses the term "roll" will be directly related to a bill walking operation.

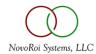

#### BILLS - BASIC SETUP - OTHER POTENTIAL CONSTANTS

Each of these constant settings are a discussion class in their own regard, but be aware that basic BOM setup cannot be considered complete without investigating these settings for relevance to your manufacturing processes:

- INV.CONSTANTS Inventory Constants
- COST.CONSTANTS BOMS are critical to costing and so cost constants affect BOMS
- WC.CONSTANTS Work Center constants can be used to manage BOMS on the shop floor
- MRP.CONSTANTS There is no greater impact to MRP than good bill structure
- CONTROL.ACCOUNTS Setting proper inventory accounts is critical to BOM accounting

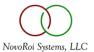

#### BILLS - BASIC SETUP - ITEMS

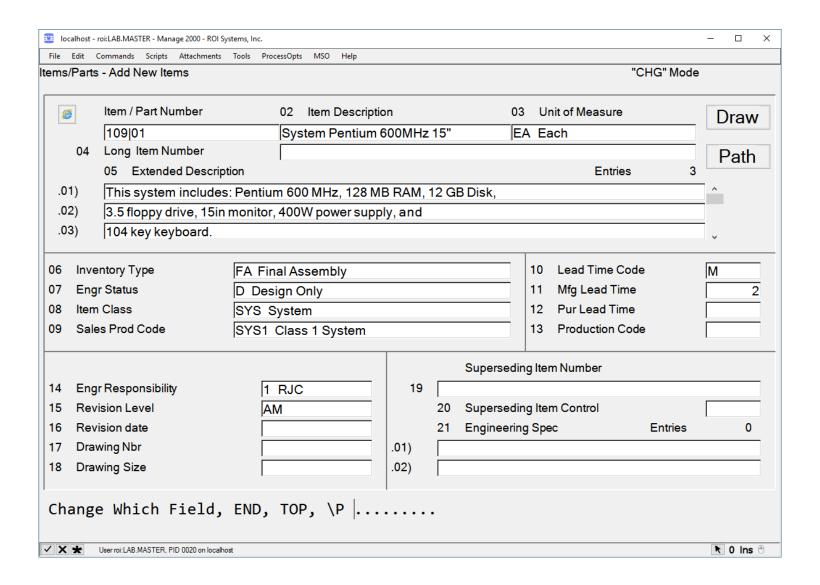

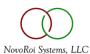

#### BILLS - BASIC SETUP - DUP.ITEM

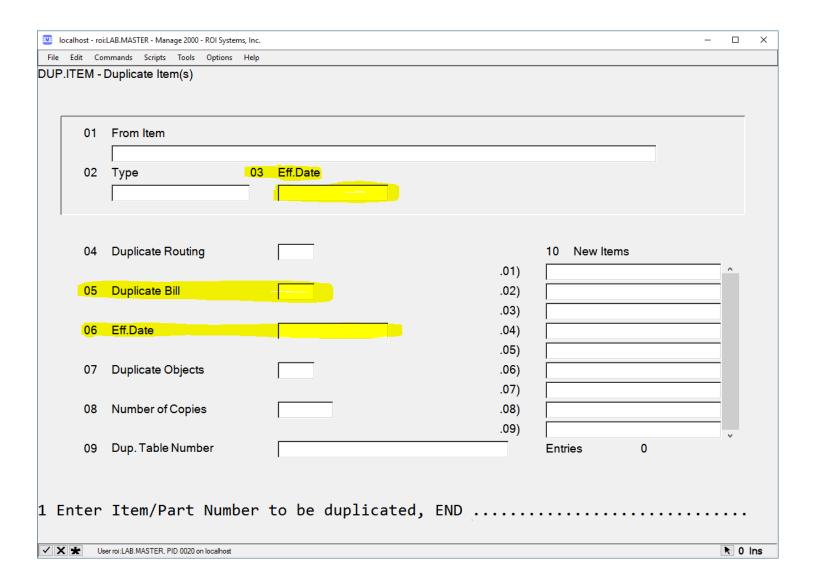

- The Effective Date
   elements of the item
   duplication process
   draw on the existing bill
   of material for the item
   being duplicated.
- If you are using good engineering effective revision control, then item and bill duplication can be useful to create a copy of a part for a specific timeframe.

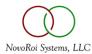

#### BILLS - BASIC SETUP - DEFINE.DUP.FIELDS

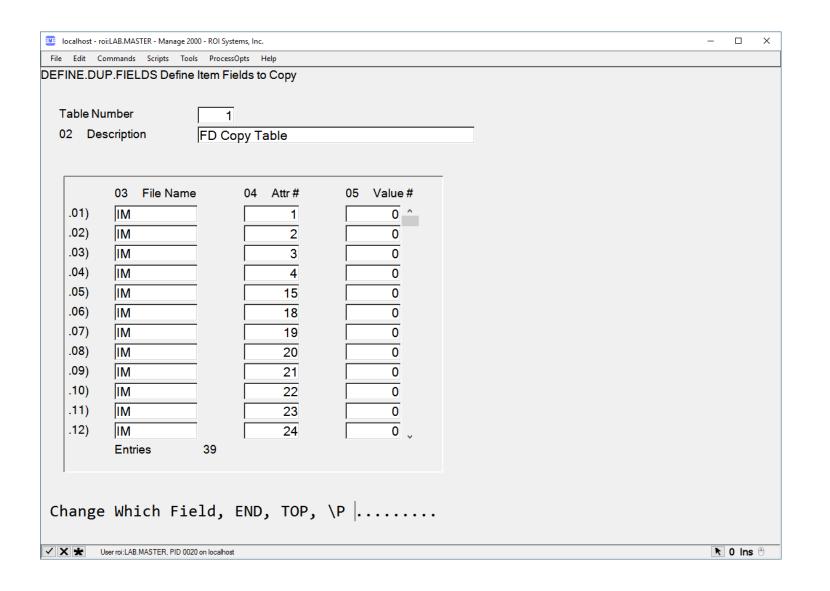

- Multiple duplication schemes can be dictated by the table numbers 1 – 9.
- These schemes are
   arrays of critical Item
   attributes in the Item
   Master (IM), Inventory
   Planning (IPL), and
   IM.UDEF files which will
   be duplicated when this
   table scheme is used.

#### BILLS - BASIC SETUP - COPY.BILL

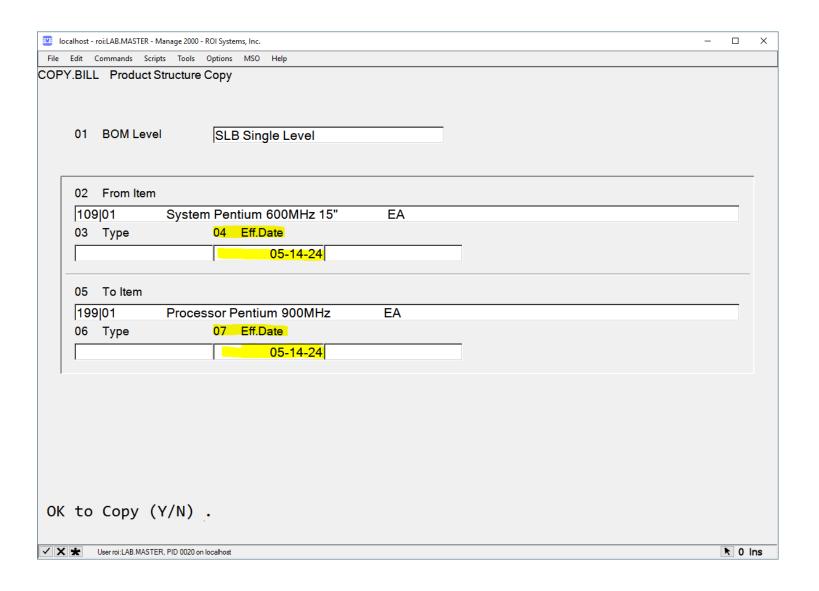

- Once again, an opportunity to used dates of effectivity can be utilized.
- The effective date BOM being copied from is a point in time (Revision) on the existing bill.
- The effective date of the BOM being copied to is the date that this bill will become useful to the system.

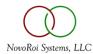

# BILL.ENTRY

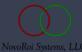

#### BILLS - BILL ENTRY - BOM.ENTRY

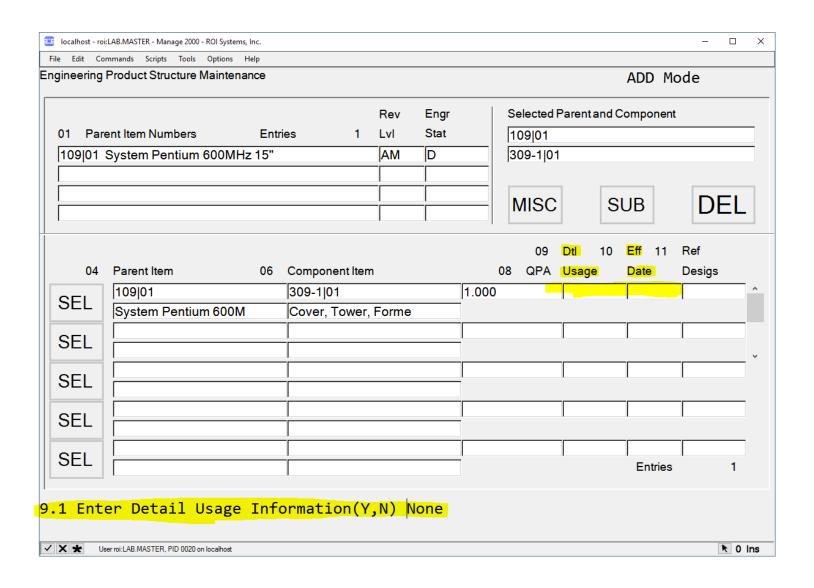

- BOM.ENTRY allows for direct detail information related to QPA to be designated in a useful data entry screen.
- The Enter Detail Usage prompt calls out a secondary screen to detail what is comprised into the QPA total.

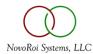

#### BILLS - BILL.ENTRY - BOM.ENTRY - USAGE.DETAIL

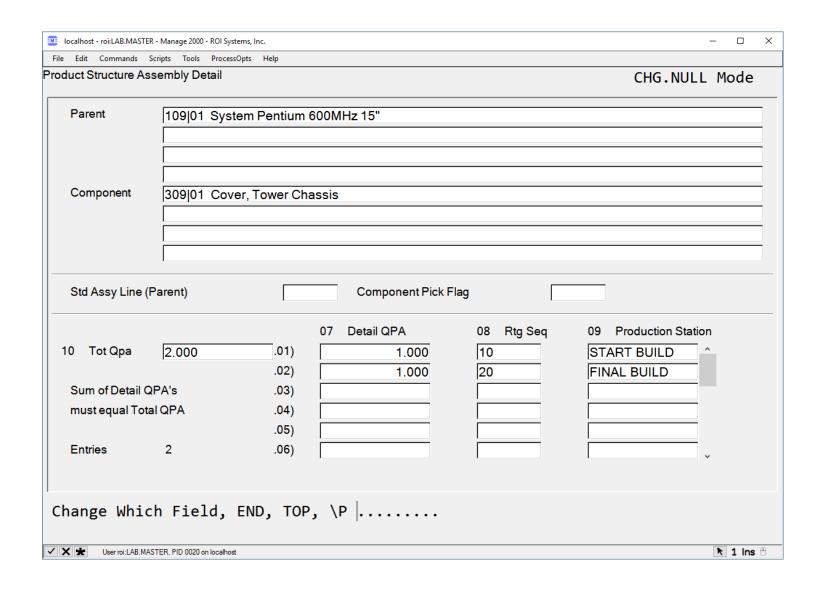

- Detail QPA must tie to the final total.
- The routing sequences provide a step by step guide for arriving at the detail QPA values.

#### BILLS - BILL.ENTRY - SF.BILLS

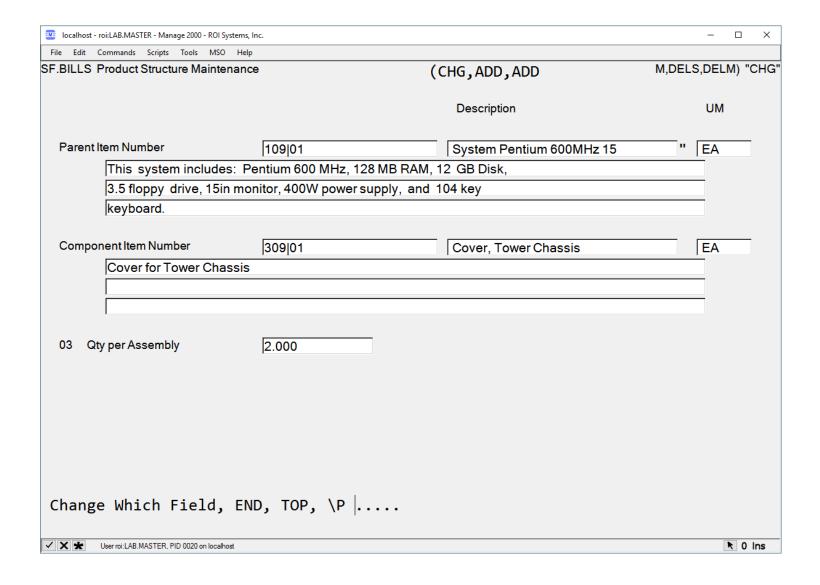

 SF.BILLS offers a very quick means for altering QPA.

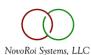

# BILLS!!!

| localhost - roi:LAB.MASTER - Manage 2000 - ROI Systen | ns, Inc.         |                      |          | _     |         |
|-------------------------------------------------------|------------------|----------------------|----------|-------|---------|
| File Edit Commands Scripts Tools ProcessOp            | <u> </u>         |                      |          |       |         |
| LLS Product Structure Maintenance                     | (CHG,ADD,ADDM,DE | LS,DELM,SUB)         |          | "CHG" |         |
|                                                       |                  | Description          |          | UM    | Rev     |
|                                                       |                  |                      |          |       | Lvl     |
| Parent Part Nbr                                       | 109 01           | System Pentium 600I  | MHz 15 " | EA    | AM      |
|                                                       | ,                | · · ·                |          |       |         |
|                                                       |                  |                      |          | _     |         |
|                                                       |                  |                      |          | _     |         |
| Component Part Nbr                                    | 309 01           | Cover, Tower Chassis | s        | EA    | AM      |
|                                                       | ,,               | ,,                   |          |       |         |
|                                                       |                  |                      |          |       |         |
|                                                       |                  |                      |          | _     |         |
| l .                                                   |                  |                      |          |       |         |
| 3 Quantity per Assembly                               | 2.000            |                      |          |       |         |
| Routing Sequence Nbr                                  | MULT             |                      |          |       |         |
| Scrap Percentage                                      | IVIOLI           |                      |          |       |         |
| Due Date Offset Days                                  |                  |                      |          |       |         |
| •                                                     |                  | 12 Pof Docianator    | NONE     |       |         |
| Start Date Offset Days                                |                  | 13 Ref Designator    | NONE     |       |         |
| B Use as Required (Y/N)                               |                  | 14 Parent Notes      | NONE     |       |         |
| Balloon Number                                        |                  | 15 Par/Comp Notes    | NONE     |       |         |
| ) Type Code                                           |                  | 16 Usage Detail      | YES      |       |         |
| Wt/Vol Yield Factor                                   |                  | 17 Eng Chg/Dt Eff    | YES      |       |         |
| Note Reference                                        |                  |                      |          |       |         |
| 9 Change Which Field,                                 | TOP, END, \P     |                      |          |       |         |
| •                                                     |                  |                      |          |       |         |
| User roi:LAB.MASTER, PID 0020 on localhost            |                  |                      |          | R     | 0 Ins 🖰 |
|                                                       |                  |                      |          |       |         |

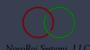

#### BILLS - USAGE.DETAIL

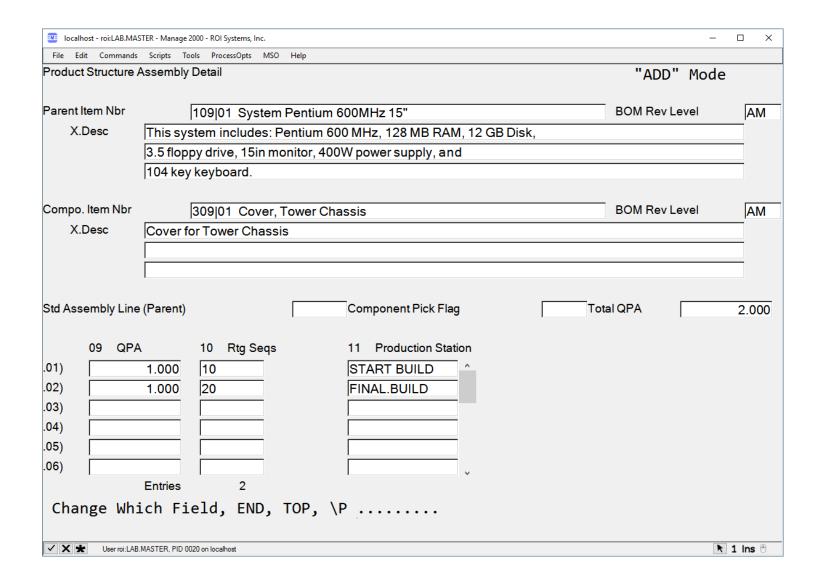

• The same usage detail system available in the BOM.ENTRY function with specific relation to only the Parent/Child relationship being operated upon on the primary BILLS screen.

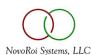

#### BILLS - EFFECTIVE DATES

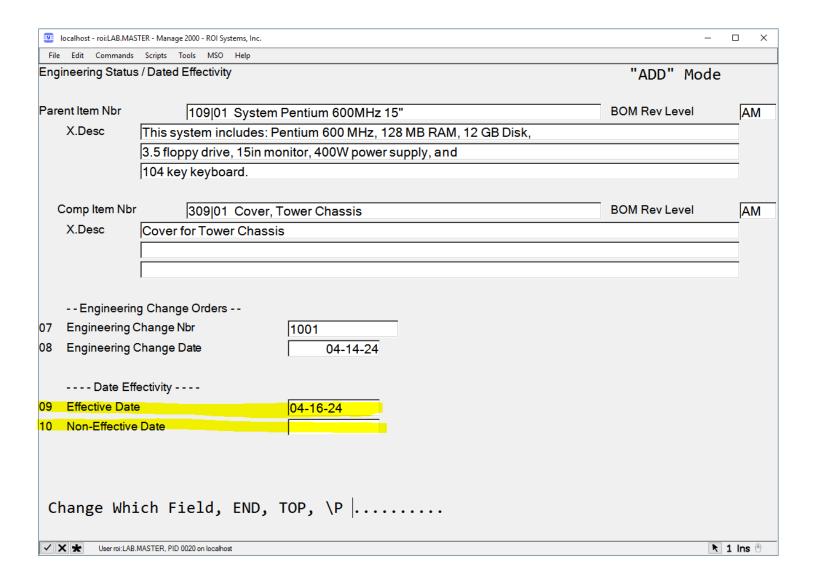

- The effective date can be used in SHOW.PS to display the state of a bill of material at a specific point in time (revision).
- The Non-Effective date
   is the point in time that
   this parent-child
   relationship is no longer
   valid to the BOM
   structure.

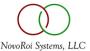

#### BILLS - PARENT NOTES

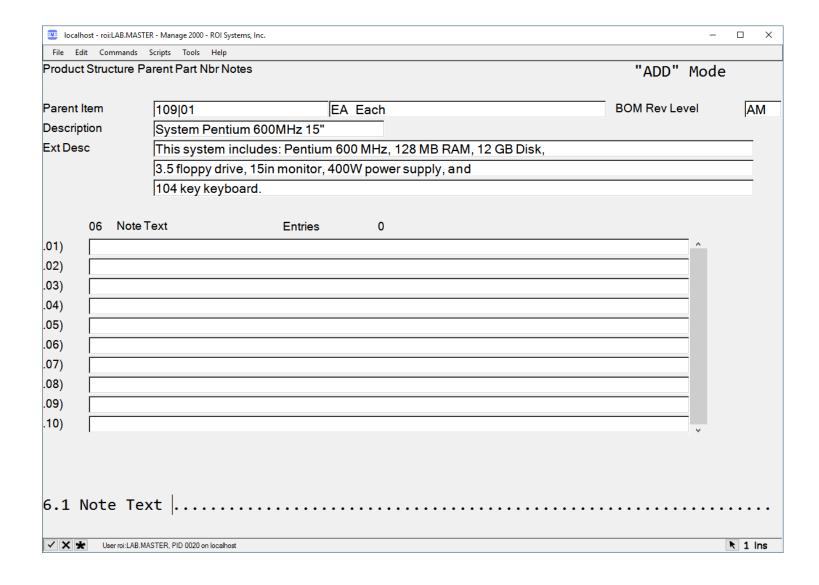

 Parent Notes are added to the Item Master (IM) record.

## BILLS - PARENT/COMPONENT NOTES

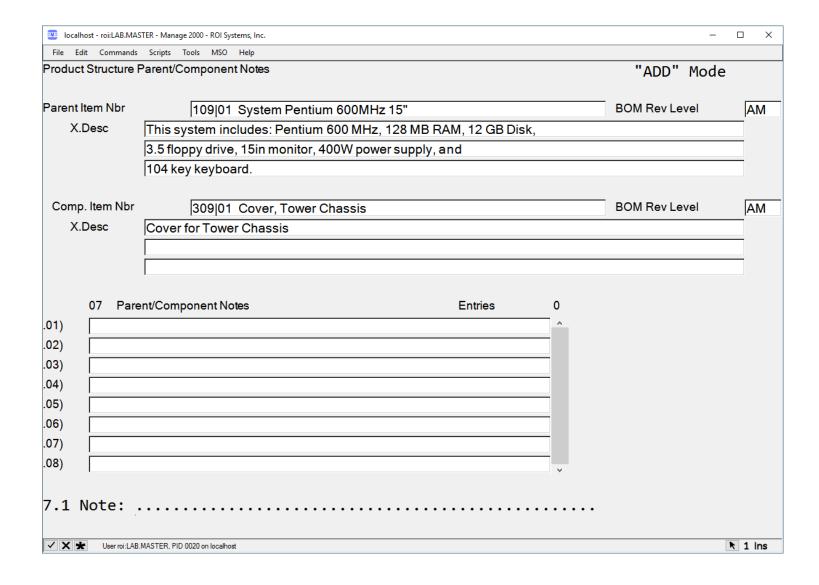

Parent/Component
 Notes are added to the
 Product Structure (PS)
 record.

#### BILLS - PS TYPE - UNIQUELY POWERFUL!!!

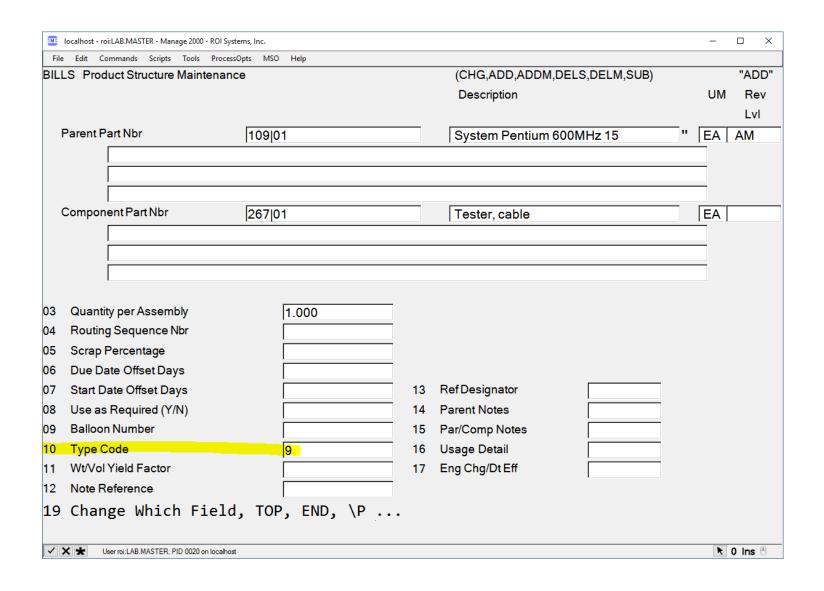

- This field recognizes "blank",
   "0", or "1" for material
   requirements (MRP) planning
   but bypasses the parent component relationship for
   any user-defined code.
- If this field is blank, all types of bill of materials are valid.
- A user-defined code, which is not validated, indicates a defined product structure type. This is useful for maintaining an accurate bill of materials that includes noninventoried items. Examples are drawings, sand from a yard pile, tap water, and packaging tape.

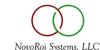

QUESTIONS?

# NUGM 2024 THANK YOU

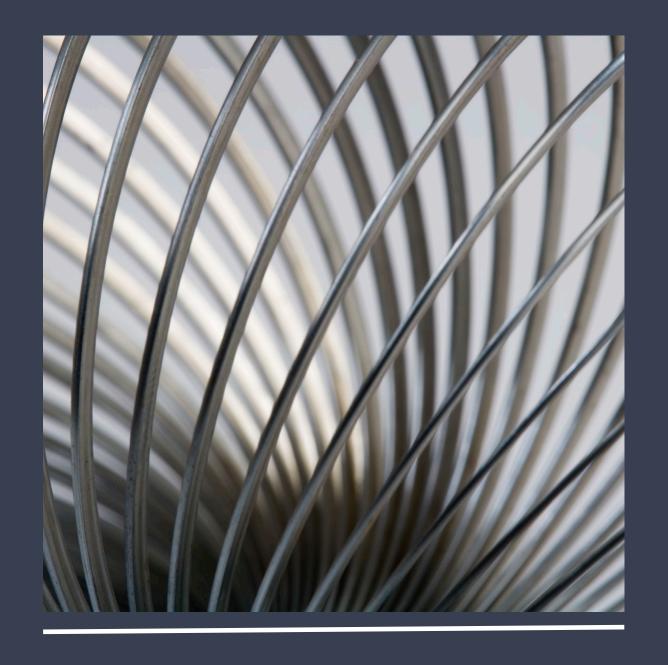